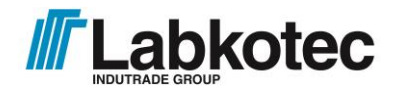

Labkotec Oy Myllyhaantie 6 FI-33960 Pirkkala, Finland Tlf. +358 29 006 26020.4.2016 Fax +358 29 006 1260 4.9.2020 Internet: [www.labkotec.fi](http://www.labkotec.fi/)

32 sider

# **Labcom 220**

## **Kommunikationsenhed**

# **Installations- og brugervejledning**

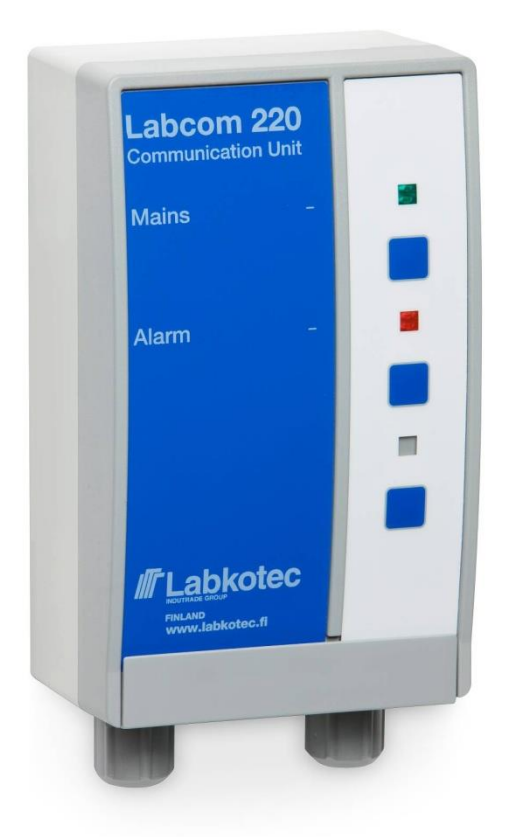

#### **INDHOLD**

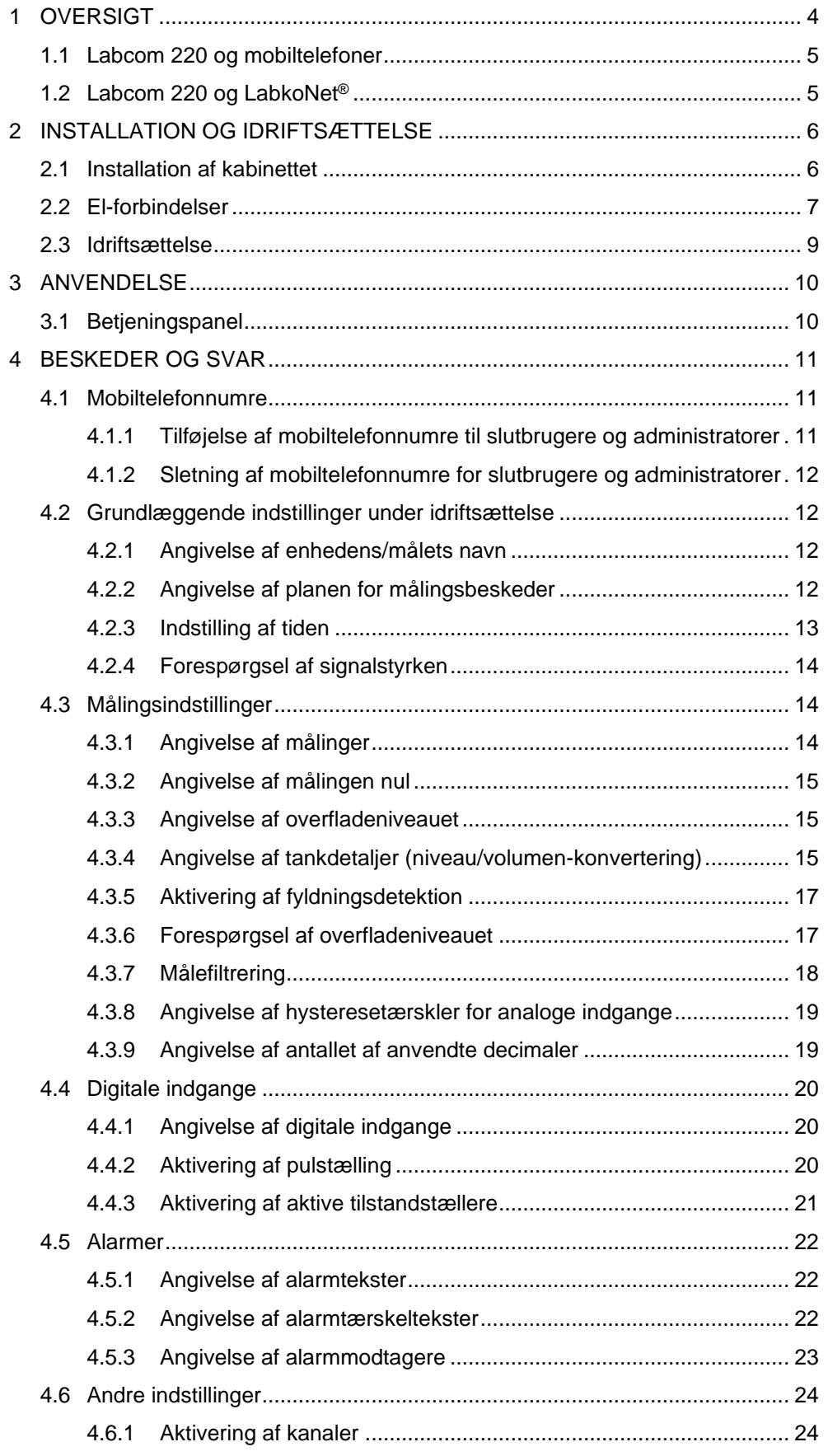

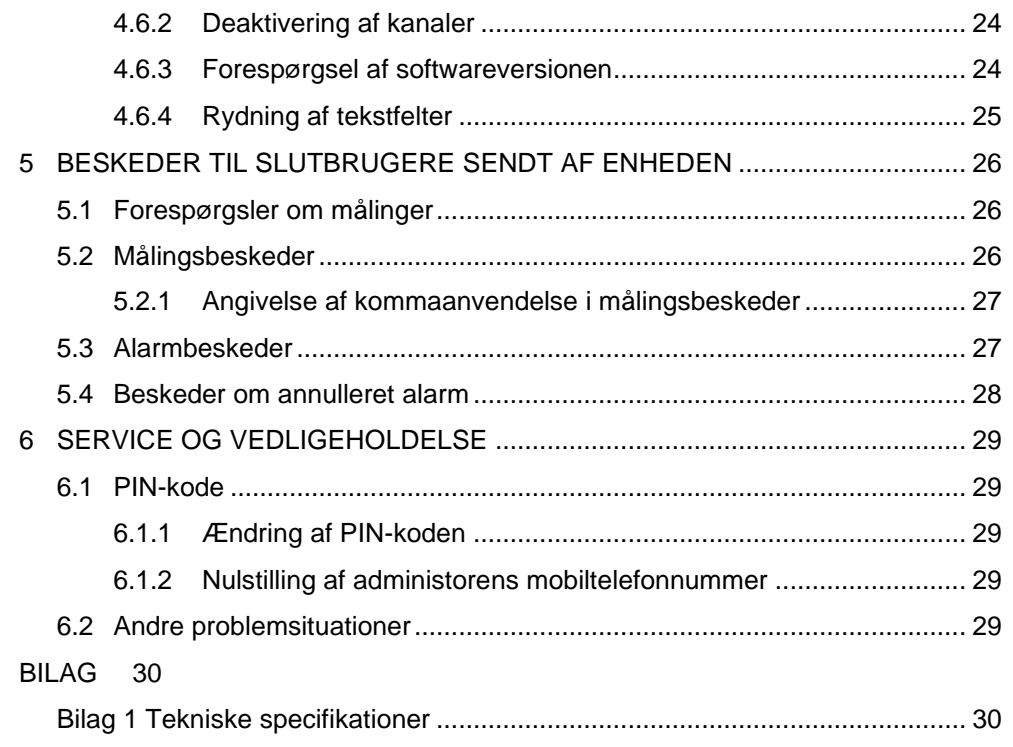

#### **1 OVERSIGT**

Kommunikationsenheden Labcom 220 er udformet til overvågning af industrielle, husholdningsmæssige og miljømæssige tekniske fjernmålinger. Typiske anvendelser omfatter olieudskilleralarmer, niveaumålinger af tankoverflader samt overvågning af pumpestationer og ejendomme.

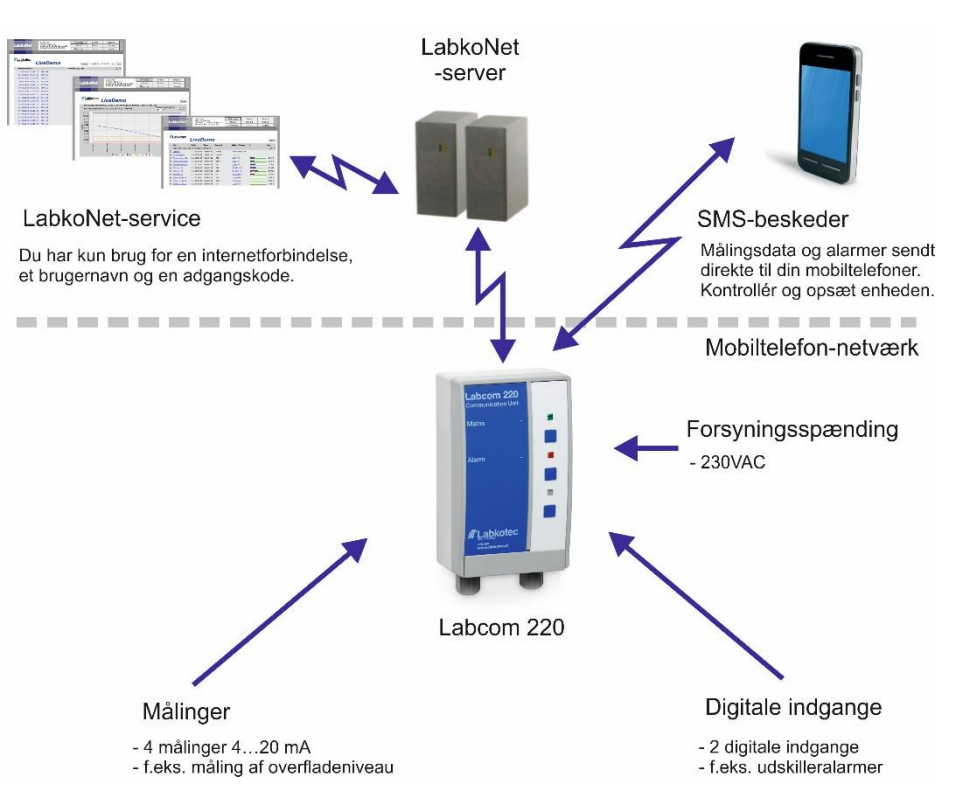

*Figur 1. Labcom 220 kommunikerer med adskillige systemer*

Labcom 220 sender alarm- og målingsdata som SMS-beskeder enten direkte til brugernes mobiltelefoner eller til LabkoNet®-serveren via GPRS-forbindelse, der skal lagres og deles med andre parter

Du kan når som helst ændre enhedsindstillingerne med din mobiltelefon.

Du kan også angive, hvornår måleresultaterne skal sendes, og til hvilke mobiltelefonnumre. Du kan også forespørge resultaterne med en SMS-besked.

Alarmer udløses, hvis de specificerede alarmtærskler (øvre eller nedre) nås, eller hvis tilstanden af en digital indgang ændres.

Denne installations- og brugervejledning indeholder anvisninger til installationen, idriftsættelsen og anvendelsen af kommunikationsenheden.

#### **1.1 Labcom 220 og mobiltelefoner**

Figuren herunder illustrerer udvekslingen af meddelelser mellem brugere og Labcom 220-kommunikationsenheden. Alle meddelelser sendes som SMS-beskeder. Disse beskrives i nærmere detaljer senere i dette dokument.

Du kan lagre to typer mobiltelefonnumre i enheden:

- 1. Slutbrugernumre, hvortil der sendes målings- og alarmbeskeder. Disse mobiltelefonnumre kan også anvendes til at forespørge målingsresultater.
- 2. Administratornumre kan anvendes til at ændre enhedsindstillingerne. Der sendes ingen målings- eller alarmbeskeder til disse mobiltelefonnumre, men de kan anvendes til at sende målingsforespørgsler.

BEMÆRK! Hvis du vil bruge den samme mobiltelefon til at modtage målings- og alarmbeskeder og til at specificere enhedsindstillinger, skal du specificere det gældende mobilnummer både som et slutbrugernummer og et administratornummer.

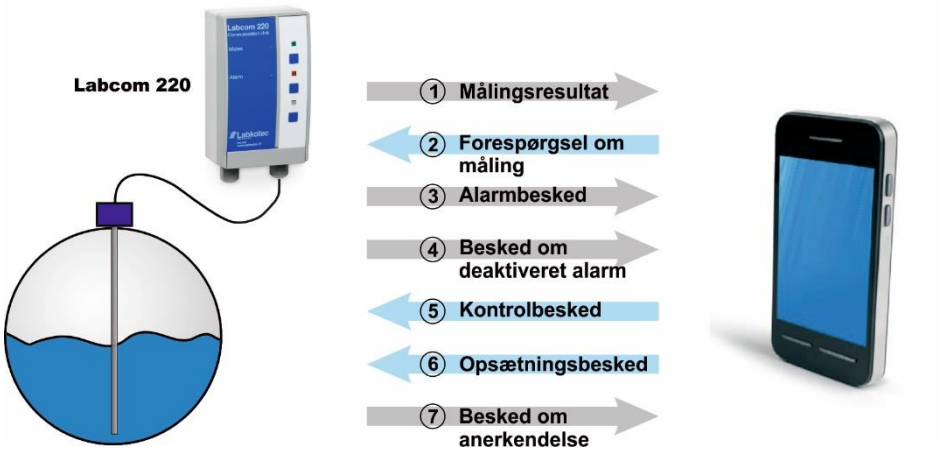

*Figur 2. Udveksling af beskeder mellem slutbrugere og Labcom 220*

#### **1.2 Labcom 220 og LabkoNet®**

Labcom 220 kan sluttes til et online LabkoNet®-overvågningssystem. Det giver adskillige fordele at anvende LabkoNet®-systemet sammen med mobiltelefoner, herunder konstant forbindelsesovervågning samt opbevaring og visuel præsentation af målings- og alarmdata.

Alarm- og målingsdata fra målingspunkter overføres til LabkoNet® serveren gennem kommunikationsenheden over GSM-netværket. Serveren lagrer dataene i en database, og disse kan senere tilgås med henblik på for eksempel rapporter.

Serveren kontrollerer også dataene for hver målingskanal, der sendes af enheden, konverterer dem til det relevante format og kontrollerer eventuelle overtrædelser af alarmtærskler. Hvis den detekterer en eller flere overtrædelser, sender den alarmdataene til de foruddefinerede e-mail-adresser og mobiltelefonnumre som SMSbeskeder.

Slutbrugere kan også se målingsdata i numerisk eller grafisk format på en almindelig internetbrowser online på [www.labkonet.com](http://www.labkonet.com/) med deres brugeroplysninger.

#### **2 INSTALLATION OG IDRIFTSÆTTELSE**

#### **2.1 Installation af kabinettet**

Labcom 220-enhedens kabinet monteres på væggen.

1. Åbn kabinettets dæksel.

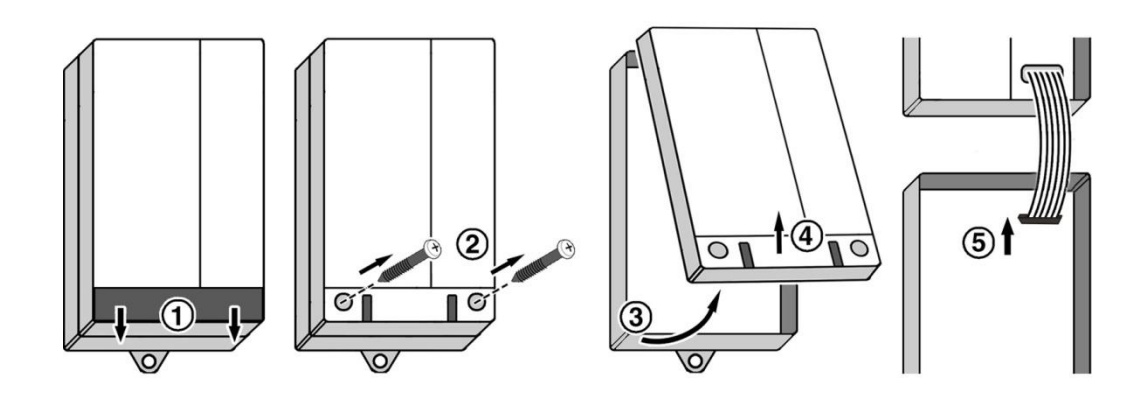

2. Montér kabinettet på væggen.

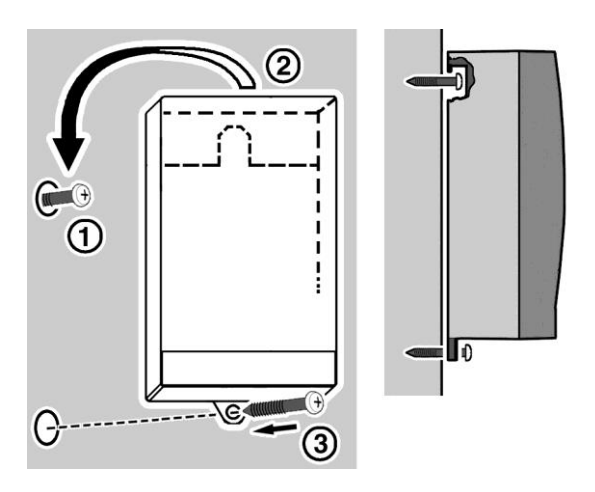

- Bor den øverste skrue ind i væggen, hæng kabinettet på den, og bor derefter den nederste skrue ind i væggen.
- 3. Udfør de påkrævede forbindelser i overensstemmelse med anvisningerne i kapitel 2.2.
- 4. Sæt SIM-kortet i enheden i overensstemmelse med anvisningerne i kapitel 2.2.
- 5. Luk kabinettets dæksel.

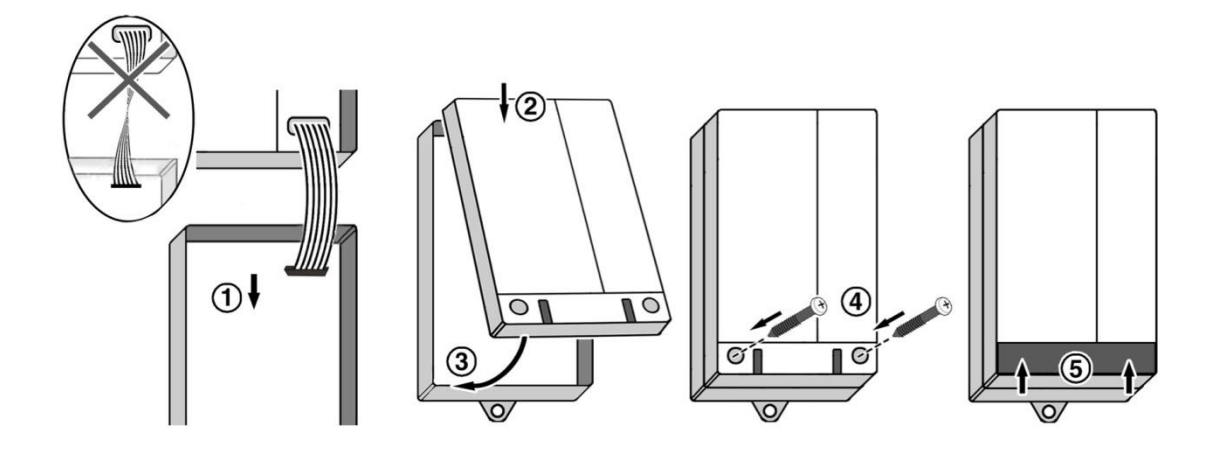

#### **2.2 El-forbindelser**

Figuren herunder viser el-forbindelserne og andre vigtige komponenter i Labcom 220-enheden.

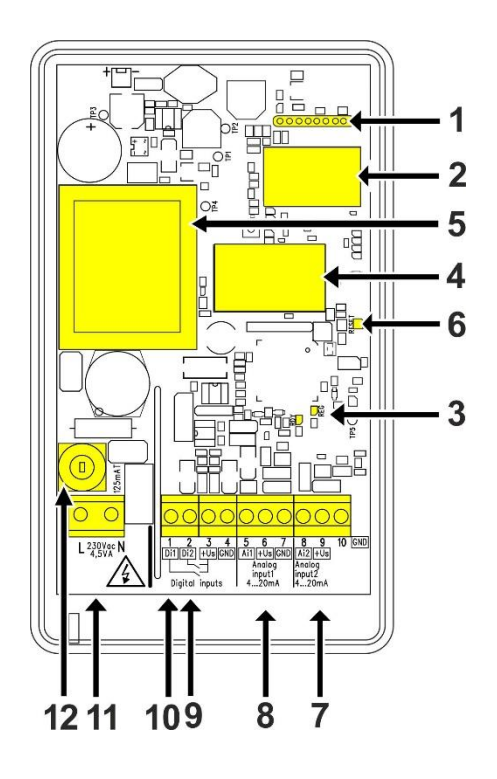

Forklaring:

- 1. Kabelforbindelse til brugergrænsefladen
- 2. 2G/3G-modem
- 3. Signallys for 2G/3G-modem
- 4. SIM-kortholder
- 5. Transformer
- 6. Nulstillingsknap
- 7. Analog indgang 2, 4…20 mA
- 8. Analog indgang 1, 4…20 mA
- 9. Digital indgang 2
- 10. Digital indgang 1
- 11. Strømindgang, 230 V AC
- 12. Sikring 125 mAT

#### **Tilslutning af enheden til strømforsyningen**

Enhedens driftsspænding er 230 V, 50/60 Hz. Den maksimalt tilsluttede effekt er 4 V A.

Slut spændingen til terminalerne markeret med L og N (se ovenstående figur). Brug en særlig tilførsel fra fordelingstavlen, hvis det er muligt. Enheden er udstyret med en 125 mAT-fordelingssikring (5x20 mm, glasrør).

BEMÆRK! Der skal installeres en skilleafbryder (250 VAC/1 A), som isolerer begge terminaler (L1, N), på forsyningsspændingslinjen nær enheden for at gøre anvendelsen og vedligeholdelsen lettere. Afbryderen skal mærkes som enhedens skilleafbryder. Der kan bruges et almindeligt stik som skilleafbryder.

#### **Tilslutning af sensorerne**

Labcom 220-enheden er udstyret med to 4…20 mA analoge indgange.

Enheden leverer en forsyningsspænding på ca. 24 V DC (+Us) til en passiv totrådet transmitter (pass. 2 W) eller tretrådet transmitter (3 W).

Du kan alternativt slutte en aktiv totrådet transmitter, der strømforsynes fra et andet system, til den analoge indgang.

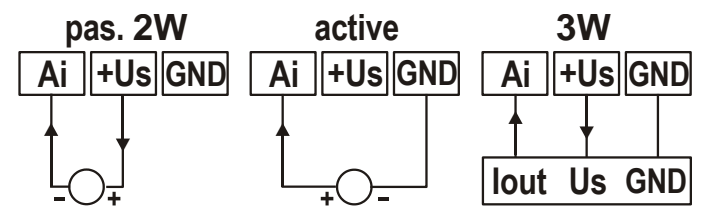

#### **Tilslutning af de digitale indgange**

Labcom 220-enheden har to digitale sænkningsindgange (afbryderindgange). Disse forsynes af en 20…28 V DC forsyningsspænding, der leveres af enheden. Strømmen er begrænset til ca. 200 mA. Alle digitale og analoge indgange har den samme spændingskilde- og strømgrænse.

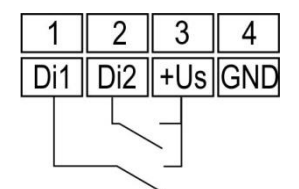

#### **Kabler**

Med henblik på at sikre tilstrækkelig beskyttelse mod interferens bør du anvende afskærmede instrumentkabler, og når det drejer sig om analoge indgange, skal der anvendes dobbeltbeklædte kabler.

Installér enheden så langt væk som muligt fra enheder med relækontrolenheder og andre kabler. Indgangskabler bør ikke anbringes tættere end 20 cm på andre kabler. Hold indgangs- og relækablerne adskilt fra målings- og kommunikationskablerne.

Brug om muligt jordforbindelse med et enkelt punkt.

#### **Isætning af SIM-kortet**

Labcom 220 kan anvendes med et SIM-kort fra alle de almindelige 2G/3G-operatører.

- 1. Sæt SIM-kortet til Labcom 220-kommunikationsenheden ind i din egen mobiltelefon, og kontrollér, at du kan bruge det til at sende og modtage SMS-beskeder.
- 2. Deaktiver PIN-kodeforespørgslen fra SIM-kortet ved hjælp af din mobiltelefon.
- 3. Åbn Labcom 220-SIM-kortholderen ved at skubbe holderens dæksel til højre og derefter løfte dækslet op. Isæt SIM-kortet, *mens dets metalkontakter vender nedad*, og lås kortet på plads ved at skubbe holderens dæksel til venstre.

#### **2.3 Idriftsættelse**

Alle Labcom 220-idriftsættelsesprocedurer udføres ved hjælp af SMSbeskeder. Du kan f.eks. bruge følgende ordre:

1. Specificér slutbrugernes mobiltelefonnumre (TEL).

Der sendes alarmer og planlagte målingsbeskeder til disse numre. De kan også bruges til at forespørge enhedens status ('M' forespørgsel).

2. Specificér administratorernes mobiltelefonnumre (OPTEL).

Når du har specificeret administratorernes mobiltelefonnumre, kan du kun ændre enhedsindstillinger fra et af disse numre. Hvis der ikke er blevet specificeret nogen mobiltelefonnumre for administratorer, kan du ændre enhedsindstillingerne fra hvilket som helst nummer.

3. Specificér et navn for enheden (NAME).

Navnet vises i starten af hver besked, der sendes af enheden.

- 4. Specificér parametrene for målingerne og de digitale indgange (AI- og DI-beskeder).
- 5. Specificér fælles (ALTXT) og målingsspecifikke alarmbeskeder (AIALTXT).

Følgende indstillinger kan også være nyttige:

- 6. Specificér transmissionstiden for planlagte målingsbeskeder (TXD).
- 7. Specificér tiden (CLOCK).

Det følgende kapitel indeholder flere detaljerede oplysninger om ovenstående indstillinger. Det dækker også alle andre enhedsindstillinger.

Labkotec tager sig af GPRS-kommunikationsindstillinger, når Labcom 220 sluttes til Labkonet-systemet.

#### **3 ANVENDELSE**

Labcom 220 sender alarm- og målingsdata som SMS-beskeder enten direkte til brugernes mobiltelefoner eller til LabkoNet®-serveren via GPRS-forbindelse, der skal lagres og deles med andre parter

Du kan når som helst ændre enhedsindstillingerne med din mobiltelefon.

Du kan også angive, hvornår måleresultaterne skal sendes, og til hvilke mobiltelefonnumre. Du kan også forespørge resultaterne med en SMS-besked.

Alarmer udløses, hvis de specificerede alarmtærskler (øvre eller nedre) nås, eller hvis tilstanden af en digital indgang ændres.

#### **3.1 Betjeningspanel**

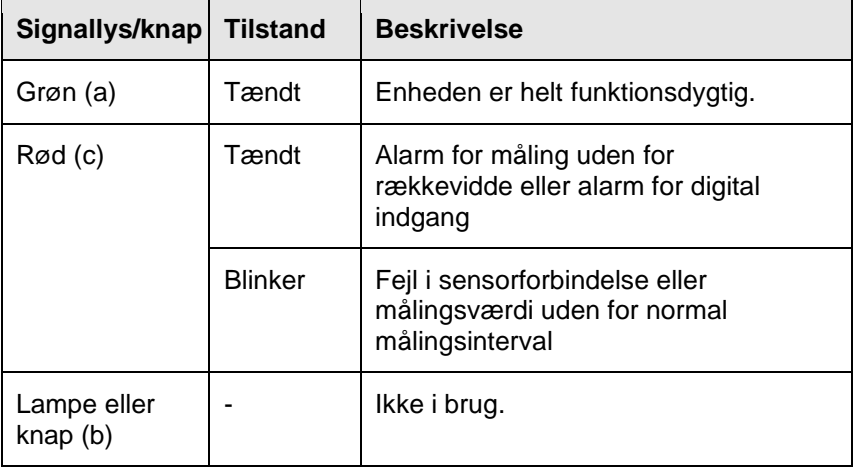

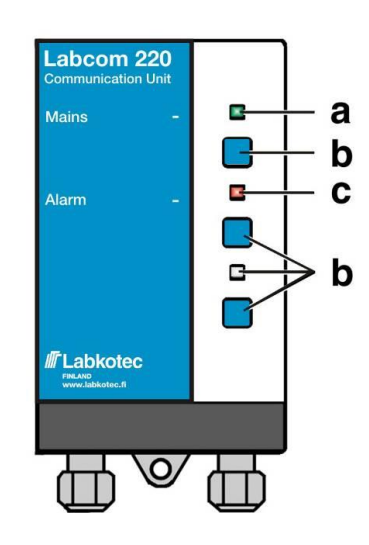

#### **4 BESKEDER OG SVAR**

#### **4.1 Mobiltelefonnumre**

#### **4.1.1 Tilføjelse af mobiltelefonnumre til slutbrugere og administratorer**

Opsætningsbeskeden for 'mobiltelefonnumre for administratorer og slutbrugere' indeholder følgende felter, der er adskilt af et mellemrum:

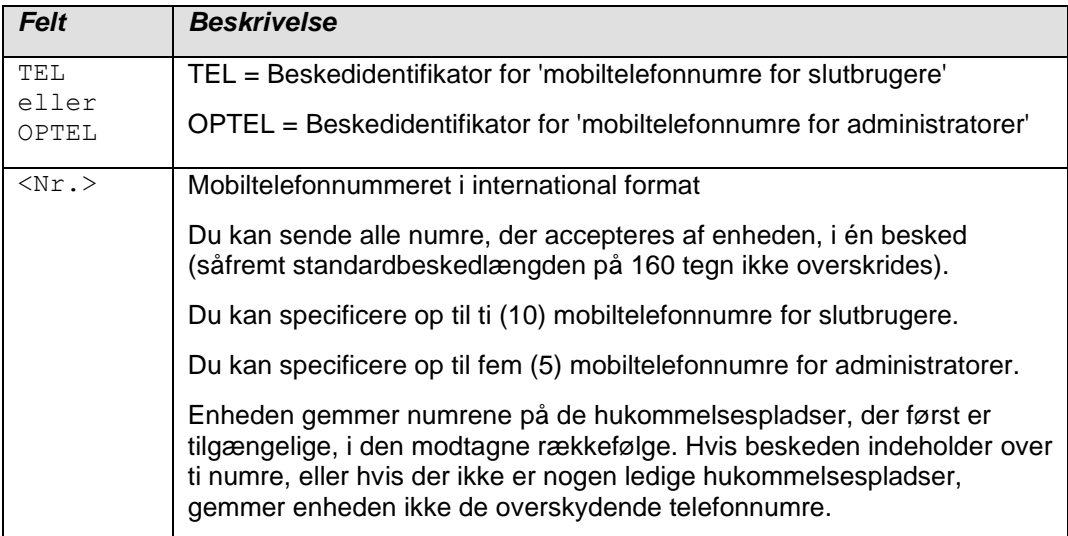

Følgende eksempel på en besked

TEL. +35840111111 +35840222222 +35840333333

tilføjer tre mobiltelefonnumre for slutbrugere til enheden. Enheden sender følgende svar (med et tidligere gemt mobiltelefonnummer for slutbruger i hukommelsen):

<Enhedsnavn> TEL. 1:+3584099999 2:+35840111111 3:+35840222222 4:+35840333333

Enhedens svarbeskedformat er følgende:

<Enhedsnavn> TEL <hukommelsesplads>:<Nr.>

Beskeden angiver hukommelsesplads-/nummerpar for alle mobiltelefonnumre for slutbrugere, der er lagret i hukommelsen.

For at forespørge mobiltelefonnumre for slutbrugere, der er lagret i enheden, skal du sende følgende besked:

TEL.

For at forespørge mobiltelefonnumre for administratorer, der er lagret i enheden, skal du sende følgende besked:

OPTEL

#### **4.1.2 Sletning af mobiltelefonnumre for slutbrugere og administratorer**

Brug beskeden 'Slet mobiltelefonnumre for slutbrugere og administratorer' til at fjerne mobiltelefonnumre fra enheden. Beskeden indeholder følgende felter, adskilt af et mellemrum.

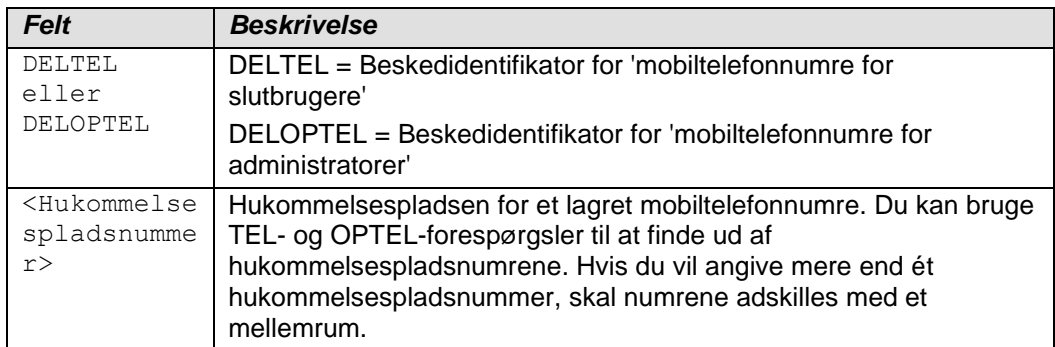

Følgende eksempel på en besked

DELTEL 1 2

sletter mobiltelefonnumrene for slutbrugere fra hukommelsesplads 1 og 2. Det tredje mobiltelefonnummer for en slutbruger i hukommelsen forbliver på sin aktuelle plads.

Enheden svarer med en besked, der angiver de resterende numre.

<Enhedsnavn> TEL. 3:+3584099999

#### **4.2 Grundlæggende indstillinger under idriftsættelse**

#### **4.2.1 Angivelse af enhedens/målets navn**

Brug beskeden 'Enhedsnavn' til at angive et navn til enheden. Når det er indstillet, starter alle beskeder, som enheden sender, med det angivne navn. Beskeden indeholder følgende felter, adskilt af et mellemrum.

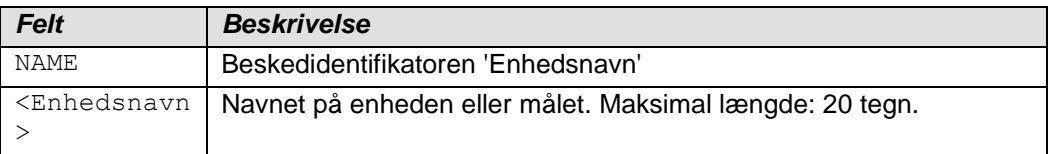

#### Følgende eksempel på en besked

NAME Alarmenhed

#### anerkendes af enheden med følgende besked:

Alarmenhed NAME Alarmenhed

Enhedens svarbeskedformat er følgende:

<Enhedsnavn> NAME <Enhedsnavn>

Bemærk! Beskeden 'Enhedsnavn' kan også indeholde mellemrum. For eksempel:

Labcom 220

For at finde ud af navnet på enheden skal du sende følgende besked:

NAME

#### **4.2.2 Angivelse af planen for målingsbeskeder**

Brug beskeden 'Plan for målingsbeskeder' til at angive transmissionsintervallet og -tiden for målingsbeskederne, der sendes af enheden. Beskeden indeholder følgende felter, adskilt af et mellemrum.

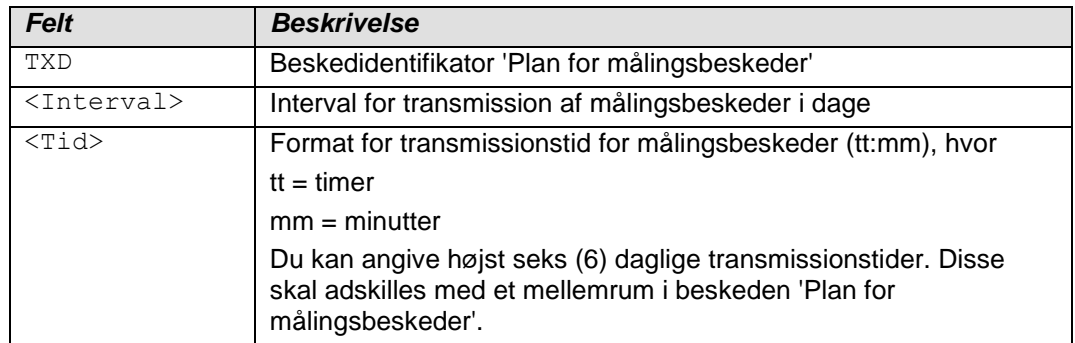

Følgende eksempel på en besked

TXD 1 8:15 16:15

indstiller enheden til at sende målingsbeskeder hver dag kl. 8:15 og 16:15.

Enheden sender følgende svar:

Alarmenhed TXD 1 8:15 16:15

Enhedens svarbeskedformat er følgende:

<Enhedsnavn> TXD <Interval> <Tid>

For at finde ud af transmissionsintervallet skal du sende følgende besked:

TXD

Angiv tiden som 25:00 for at fjerne transmissionstider.

#### **4.2.3 Indstilling af tiden**

Brug beskeden 'Indstil tiden' til at ændre enhedens tidsindstilling. Beskeden indeholder følgende felter, adskilt af et mellemrum.

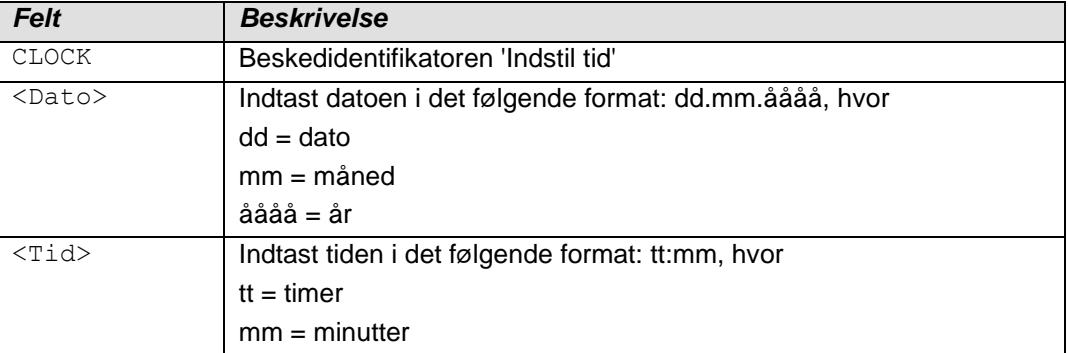

Følgende eksempel på en besked

CLOCK 16.11.2009 8:00

indstiller datoen på enhedens ur som den 16. november 2009 og tiden som kl. 8.

Enheden sender følgende svar:

<Enhedsnavn> 16.11.2009 8:00

For at finde ud af tiden skal du sende følgende besked:

CLOCK

BEMÆRK! Hvis enheden er blevet koblet fra strømforsyningen i en længere periode, skal du nulstille tiden.

#### **4.2.4 Forespørgsel af signalstyrken**

For at finde ud af signalstyrken for 2G/3G-modemmet skal du sende følgende besked:

**CSO** 

Enhedens svarbeskedformat er følgende:

<Enhedsnavn> CSQ 25.4

Signalstyrken har et interval fra 0 til 31. Hvis værdien er under 11, er forbindelsen muligvis ikke tilstrækkelig til at sende beskeder. Hvis signalstyrken er 99, er der ingen forbindelse til basestationen.

#### **4.3 Målingsindstillinger**

#### **4.3.1 Angivelse af målinger**

Brug beskeden 'Indstil måling' til at angive navnet, skaleringen, enhederne, alarmtærsklerne og alarmforsinkelserne for målinger, der er forbundet til enhedens analoge indgange. Beskeden indeholder følgende felter, adskilt af et mellemrum.

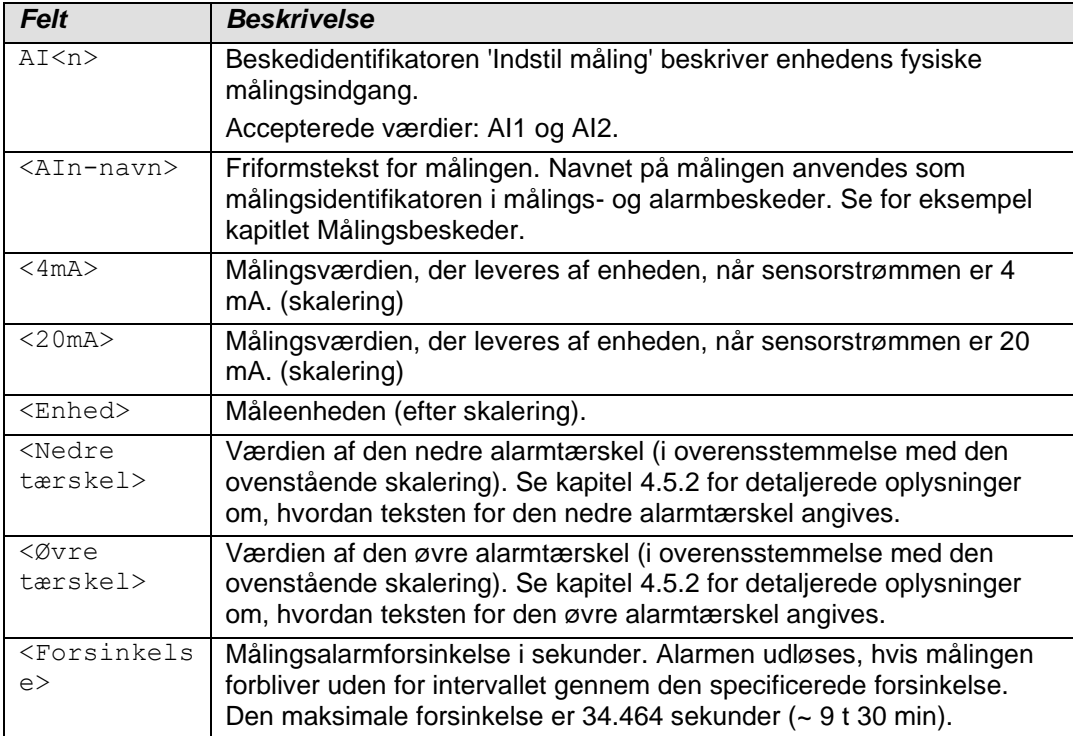

Følgende eksempel på en besked

AI1 Brøndniveau 20 100 cm 30 80 60

opsætter målingen forbundet til analog indgang 1 på følgende måde:

- Navnet på målingen er 'Brøndniveau'.
- Værdien 20 (cm) stemmer overens med sensorværdien på 4 mA.
- Værdien 100 (cm) stemmer overens med sensorværdien på 20 mA
- Måleenheden er cm.
- Der sendes en alarmbesked om nedre tærskel, når brøndens niveau falder til under 30 (cm).
- Der sendes en alarmbesked om øvre tærskel, når brøndens niveau stiger til over 80 (cm).
- Alarmforsinkelsen er 60 sek.

#### **4.3.2 Angivelse af målingen nul**

For at angive målingen nul skal du sende følgende besked:

AI<n>ZEROSET

hvor <n> er nummeret for den gældende målingskanal.

Du bør angive nul-referencen manuelt, hvis sensoren for eksempel ikke viser præcist nul, hvor den burde. Beskeden indstiller overfladeniveauet til 0 for den for øjeblikket målte strømbesked.

Enheden svarer med en besked, der indeholder forskellen (forskydningen) mellem den indstillede nul og minimumværdien for målingen, der er indstillet med AI<n>-beskeden i den gældende måleenhed.

AI<n>ZEROSET OK. OFFSET <Forskydning> <Måleenhed>

#### **4.3.3 Angivelse af overfladeniveauet**

Brug beskeden LEVELSET til at angive den ønskede værdi for Labcom 220-måling af overfladeniveau. Denne indstilling skalerer overfladeniveaumålingen lineært på tværs af hele målingsintervallet i forhold til det indstillede nul og overfladenivauet, der er angivet med LEVELSET-beskeden.

Anbring sensoren i en ønsket dybde i den væske, du vil måle, f.eks. inden du sender den følgende besked:

AI<n>LEVELSET <Overfladeniveau>

hvor <n> er nummeret for den gældende målingskanal.

Måleenheden, du bruger til overfladeniveauet, skal være den samme som i den Al<n>-besked, der blev sendt tidligere.

#### **4.3.4 Angivelse af tankdetaljer (niveau/volumen-konvertering)**

Brug LEVEL-beskeden til at konvertere tankens overfladeniveaumåling til volumendata.

Når du har indstillet tankdetaljerne, sendes målingsdataene til brugere i den angivne volumenenhed. Brug LEVEL-beskeden til at se overfladeniveauet i det originale format, specificeret med 'AI<n>' beskeden.

Beskeden indeholder følgende felter, adskilt af et mellemrum.

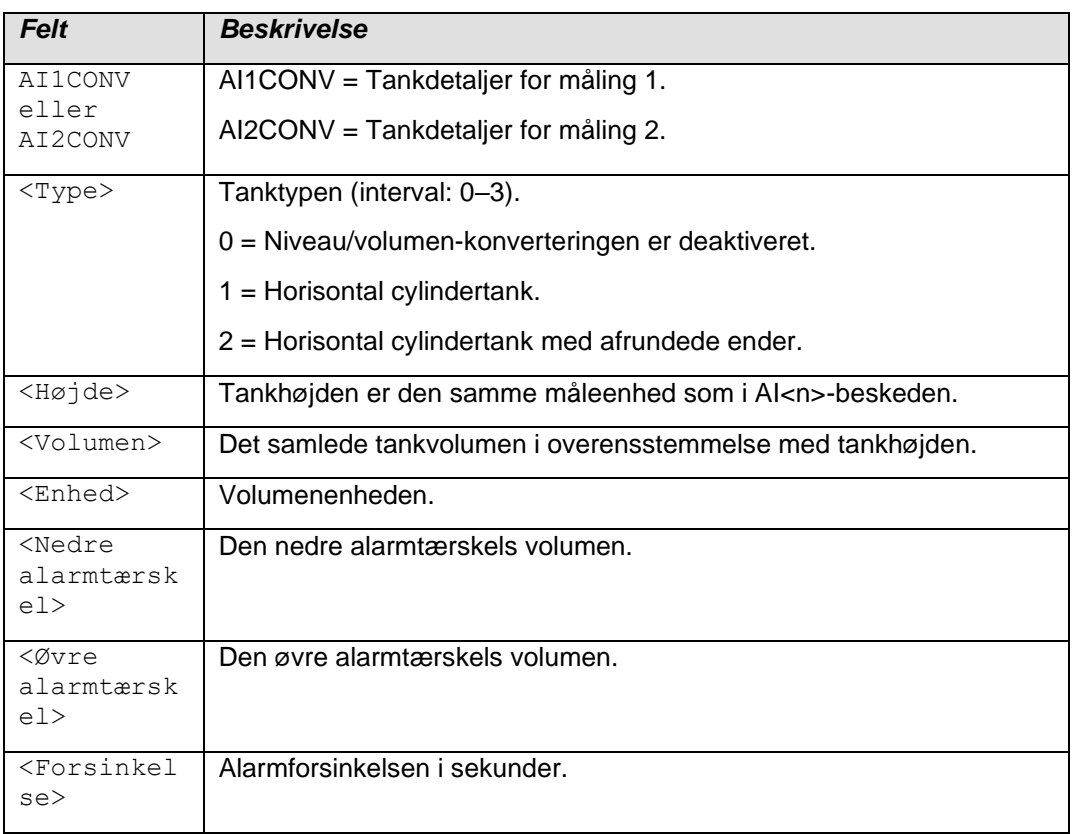

#### Følgende eksempel på en besked

AI1CONV 2 1700 10000 liter 500 9000 60

specificerer konverteringsparametrene for de analoge målinger af en type 2-tank. Parametrene er som følger:

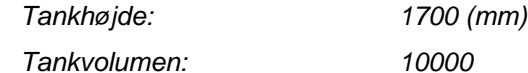

*Volumenenhed: liter*

*Nedre alarmtærskel: 500 (liter)*

*Øvre alarmtærskel: 9000 (liter)*

*Forsinkelse: 60 (sekunder)*

Enhedens svarbeskedformat er følgende:

<Enhedsnavn> AI1CONV 2 1700 10000 liter 500 9000 60

For at finde ud af lagrede tankoplysninger skal du sende følgende besked:

#### AI1CONV

For at deaktivere volumenkonvertering skal du sende følgende besked:

AI1CONV 0

Ovenstående besked sletter ikke tidligere gemte tankoplysninger. Send beskeden

#### AI1CONV 1

for at aktivere en tidligere anvendt konvertering for en horisontal cylindertank.

#### **4.3.5 Aktivering af fyldningsdetektion**

Labcom 220 indeholder automatisk fyldningsdetektion. For at bruge denne funktion skal der dog træffes specifikke målingsforanstaltninger.

Enheden antager en situation, hvor volumenet af stoffet i tanken stiger med mindst 2,5 % af tankvolumenet på 5 minutter eller mindre ved påfyldning.

Enheden sender en besked med fyldningsdata, 15 minutter efter påfyldningen er standset. Hvis påfyldningen indstilles, men derefter fortsætter inden for 15 minutter, rapporteres hele begivenheden i én besked.

Aktiveringsbeskeden er beskrevet herunder. Du skal angive tankdetaljerne (se herover), inden du bruger denne funktion.

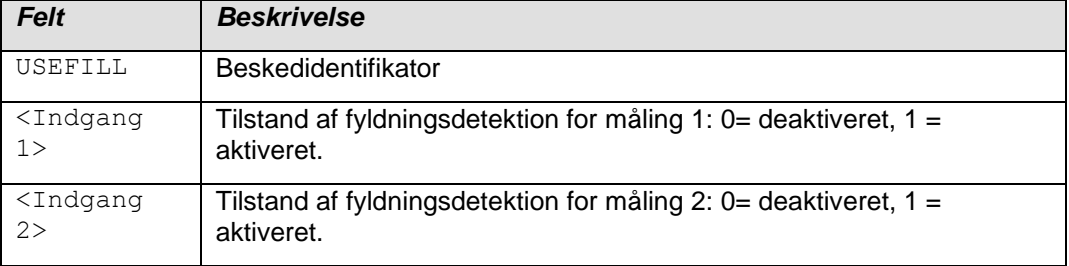

Beskeden

#### USEFILL 0 1

deaktiverer fyldningsdetektion for måling 1 og aktiverer den for måling 2.

Når enheden detekterer, at påfyldningen er gået i gang, sender den følgende besked:

<Enhedsnavn> <Målingsnavn> FILLING START <Indledende volumen> <Måleenhed>

#### Når påfyldningen er standset, sender enheden følgende rapport:

<Enhedsnavn> <Målingsnavn> FILLING <Påfyldt mængde> <Måleenhed>, VOLUME AFTER FILLING <Endelig volumen> <Måleenhed>

#### **4.3.6 Forespørgsel af overfladeniveauet**

Hvis du har aktiveret niveau-/volumenkonverteringen i Labcom 220, anvender enheden den specificerede volumenenhed i alle beskeder. Du kan stadigvæk finde ud af, hvad overfladeniveauet er, ved at sende følgende besked:

#### LEVEL

Enhedens svarbeskedformat er følgende:

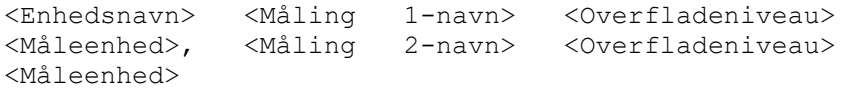

#### **4.3.7 Målefiltrering**

En måleværdi fra et enkelt tidspunkt vil ikke være repræsentativt for den rigtige værdi i situationer, hvor det forventes, at overfladeniveauet svinger hurtigt. Det anbefales i så fald at filtrere. En målesituation beskrevet herover kunne f.eks. forekomme i målingen af en flods overfladeniveau, hvor resultatet vil svinge adskillige centimeter i løbet af nogle få sekunder pga. bølger.

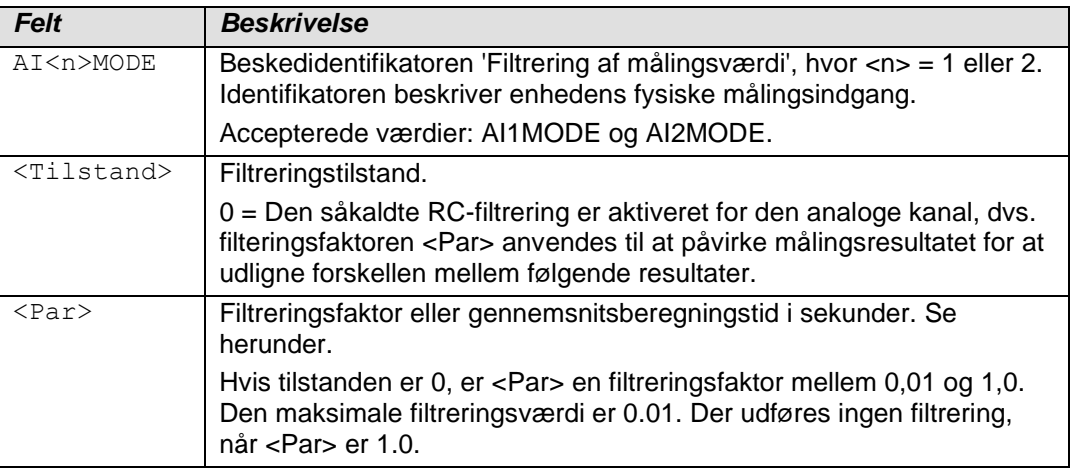

Du skal aktivere filtrering separat for hver analog indgang.

Du kan definere filtrering for hver analog indgang med følgende kommando:

AI<n>MODE <Tilstand> <Par>

For eksempel indstiller kommandoen

AI1MODE 0 0.8

filtreringsfaktoren 0,8 for målingsindgang 1, hvilket udjævner forskellen mellem fortløbende resultater.

Send følgende besked for at finde ud af, hvad filtreringstilstanden og værdien er for en analog indgang:

AI<n>MODE

hvor <n> er nummeret for den gældende indgang.

Enhedens svarbeskedformat er følgende:

<Enhedsnavn> TXD AI<n>MODE <Tilstand> <Par>

Bemærk! Hvis du ikke har specificeret en indstilling af AI<n>MODE for kanalen, er standardindstillingen *mode 0* (digitalt RC-filter) med en faktor på *0,8*.

#### **4.3.8 Angivelse af hysteresetærskler for analoge indgange**

Du kan om nødvendigt specificere en hysteresetærskel for en analog indgang. Tærsklen er den samme for de nedre og øvre alarmtærskler. Den øvre tærskelalarm annulleres, når indgangsværdien som minimum falder med det, der svarer til hystereseværdien, under alarmtærsklen, og omvendt for den nedre tærskel. For at angive hysteresetærsklen skal du sende følgende besked:

AI<n>HYST <Hysteresetærskel>

hvor <n> er nummeret for den analoge indgang.

Eksempel på en besked:

AI1HYST 0.1

Den anvendte måleenhed for hysteresetærsklen er den enhed, der er indstillet for den pågældende tærskel.

#### **4.3.9 Angivelse af antallet af anvendte decimaler**

Send følgende besked for at ændre antallet af anvendte decimaler i målings- og alarmbeskeder:

AI<n>DEC <AntalAfDecimalerFra0Til9>

Følgende eksempel på en besked ændrer antallet af decimaler til tre:

AI1DEC 3

Enheden anerkender indstillingen med følgende svar:

<Enhedsnavn> AI1DEC 3

#### **4.4 Digitale indgange**

#### **4.4.1 Angivelse af digitale indgange**

Brug beskeden 'Indstil digital indgang' til at sende detaljerede oplysninger om digital indgang til enheden. Beskeden indeholder følgende felter, adskilt af et mellemrum.

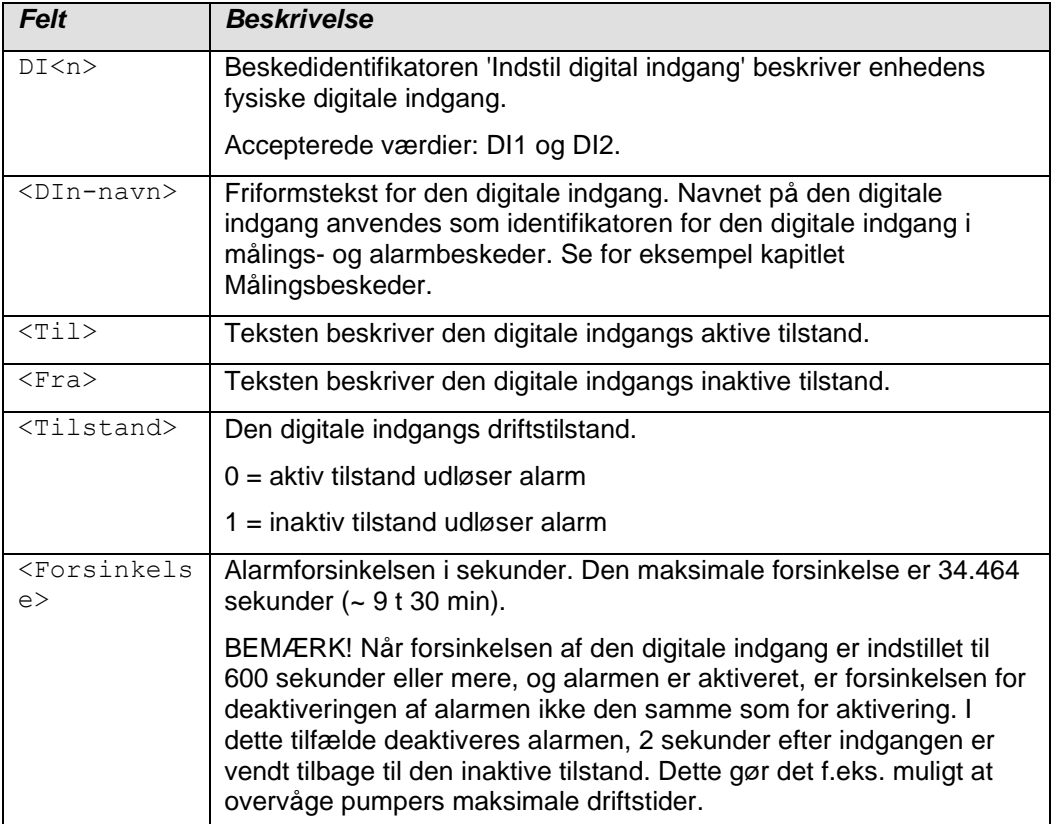

Følgende eksempel på en besked

DI1 Dørkontakt til fra 0 20

opsætter enhedens digitale indgang på følgende måde:

- Enheden sender en alarmbesked, 20 sekunder efter dørkontakten i den digitale indgang 1 er aktiveret. Alarmens beskedformat er følgende:

<Enhedsnavn> <Alarmtekst> Dørkontakt fra

- Når alarmen er annulleret, er beskedformatet følgende:

<Enhedsnavn> <AlarmAnnulleretTekst> Dørkontakt fra

#### **4.4.2 Aktivering af pulstælling**

Du kan aktivere pulstælling for enhedens digitale indgange ved at indstille følgende parametre:

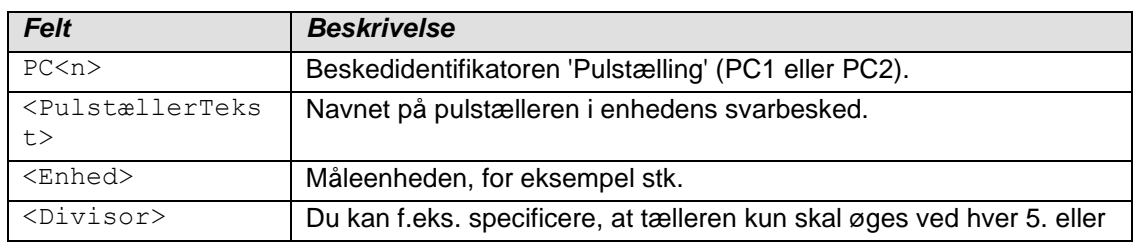

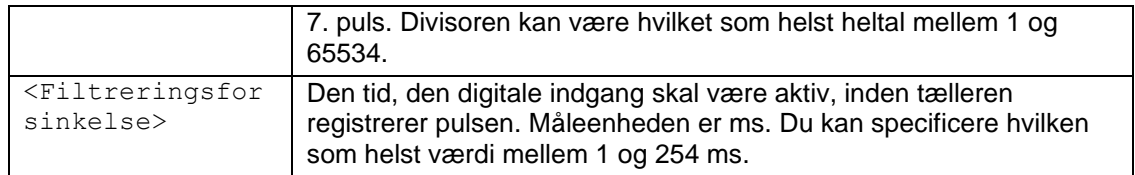

Eksempel på en besked til aktivering af pulstælling:

PC2 Pump2On times 1 100

Enheden besvarer denne besked på følgende måde:

<Enhedsnavn> PC2 Pump2On times 1 100

#### Eksempel på besked om måling af pulstælling:

<Enhedsnavn> Pump2On 4005 times

#### Send følgende besked til enheden for at rydde pulstælleren:

PC<n>CLEAR

#### For eksempel:

PC2CLEAR

Send følgende besked for at rydde alle pulstællere samtidigt:

PCALLCLEAR

#### **4.4.3 Aktivering af aktive tilstandstællere**

Du kan aktivere tællere, der overvåger, hvor længe digitale indgange er aktive. Tælleren øges hvert sekund, den digitale indgang er i den 'inaktive' tilstand. Beskedformatet er følgende:

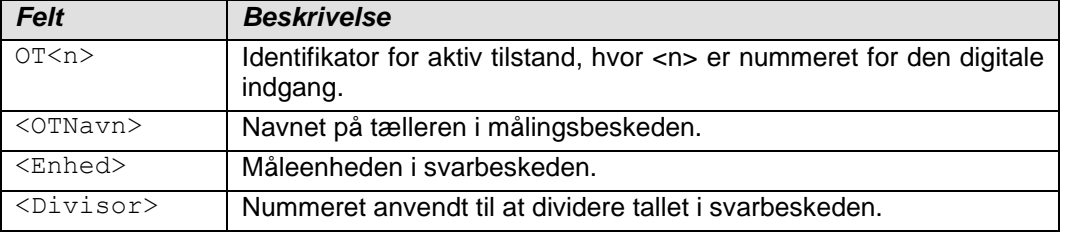

Eksemplet på en besked herunder indstiller divisoren for digital udgang 2 som én og enheden som sekunder. Tælleren er mærket 'Pump2'.

OT2 Pump2 sekunder 1

Bemærk, at enheden kun er et tekstfelt og ikke kan bruges til enhedskonvertering. Divisoren er medtaget til dette formål.

Send følgende besked for at deaktivere en tæller:

OT<n>CLEAR

Send følgende besked for at deaktivere alle tællere:

OTALLCLEAR

#### **4.5 Alarmer**

#### **4.5.1 Angivelse af alarmtekster**

Brug beskeden 'Alarmtekst' til at angive den tekst, som enheden bruger i starten af alarmbeskeder, når alarmer udløses og annulleres. Du kan bruge en forskellig tekst til begge. Beskeden indeholder følgende felter, adskilt af et mellemrum.

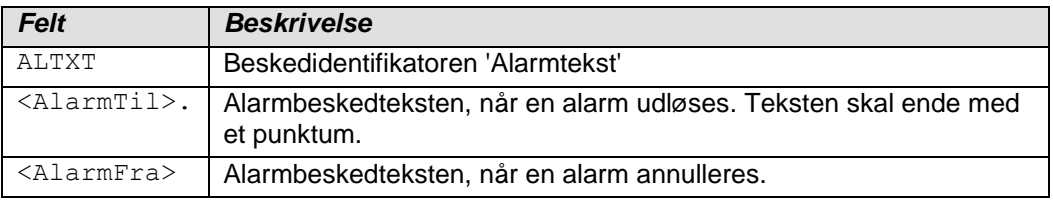

Den specificerede alarmtekst (enten <AlarmTil> eller <AlarmFra>) føjes til alarmbeskeden mellem enhedsnavnet og årsagen til alarmen. Se kapitlet Alarmbeskeder for detaljerede oplysninger.

Eksempel på en besked:

ALTXT ALARM. ALARM ANNULLERET

Enhedens svarbeskedformat er følgende:

<Enhedsnavn> ALTXT ALARM. ALARM ANNULLERET

Den tilsvarende alarmbesked ville derefter være følgende:

Alarmenhed ALARM <Målingsnavn> ...

#### <span id="page-21-0"></span>**4.5.2 Angivelse af alarmtærskeltekster**

Brug beskeden 'Alarmtærskeltekster' til at angive den tekst, der indikerer alarmens årsag. Teksten anvendes i beskeder og udløst alarm og annulleret alarm. Når målingen falder til under den nedre tærskel, medtager enheden den relevante tekst i alarmbeskeden. Beskeden indeholder følgende felter, adskilt af et mellemrum.

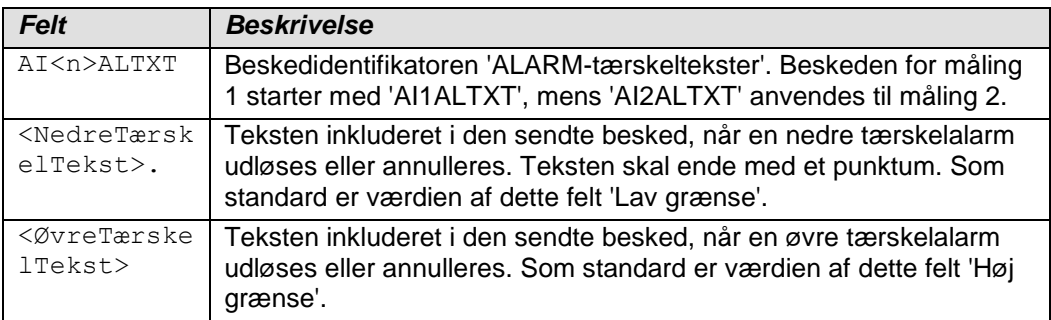

Teksterne om tærskelalarm ved måling indsættes i alarmbeskeden efter navnet på målingen eller den digitale indgang, der forårsagede alarmen. Se kapitlet Alarmbeskeder for detaljerede oplysninger.

Besked om opsætning af eksempel:

AI1ALTXT NedreTærskel. ØvreTærskel

#### Enhedens svarbeskedformat er følgende:

<Enhedsnavn> AI1ALTXT Nedretærskel. ØvreTærskel

Den tilsvarende alarmbesked ville derefter være følgende:

Alarmenhed ALARM Måling1 ØvreTærskel 80 cm

#### **4.5.3 Angivelse af alarmmodtagere**

Brug beskeden 'Alarmmodtagere' til at specificere modtagere af beskederne. Som standard sendes alle beskeder til alle brugere. Beskeden indeholder følgende felter, adskilt af et mellemrum.

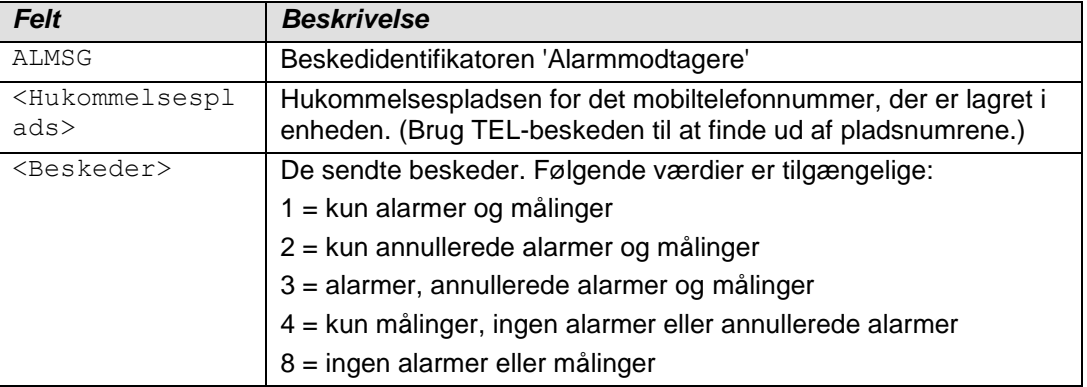

Følgende eksempel på en besked

ALMSG 2 1

specificerer slutbrugeren på hukommelsesplads 2 som modtageren af alarmer og målinger.

Enhedens svar til eksemplet på beskeden (svarer inkluderer det mobiltelefonnummer, der er lagret på hukommelsesplads 2):

```
Alarmenhed ALMSG +3584099999 1
```
Enhedens svarbeskedformat er følgende:

```
<Enhedsnavn> ALMSG 
<MobiltelefonnummerPåHukommelsesplads> 
<Beskeder>
```
For at finde ud af oplysninger om modtagere af alarmbeskeder for alle slutbrugere skal du sende følgende besked:

ALMSG

#### **4.6 Andre indstillinger**

#### **4.6.1 Aktivering af kanaler**

Brug beskeden 'Aktiver kanal' til at aktivere målingskanaler. Bemærk, at kanaler specificeret med beskederne 'Indstil måling' eller 'Indstil digital indgang' aktiveres automatisk.

Beskeden indeholder følgende felter, adskilt af et mellemrum.

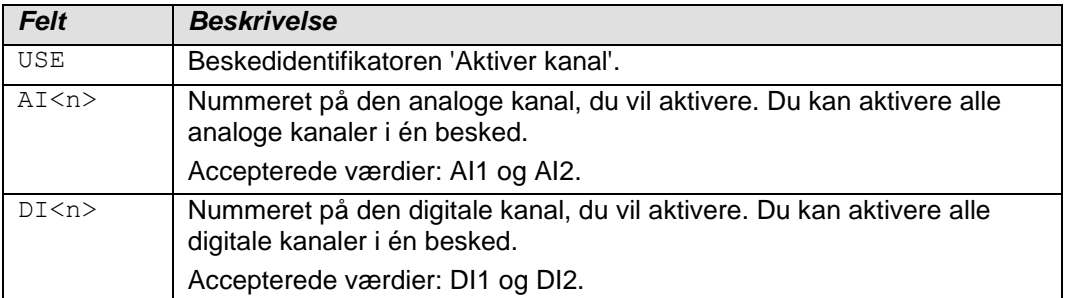

Enheden besvarer opsætningsbeskeden og forespørgslen (USEbesked uden parametre) ved at sende de nye indstillinger som defineret i opsætningsbesked og ved at tilføje enhedsnavnet til starten af beskeden.

Eksemplet på en besked herunder aktiverer målingskanaler 1 og 2 og digitale indgange 1 og 2 på enheden.

USE AI1 AI2 DI1 DI2

#### **4.6.2 Deaktivering af kanaler**

Brug beskeden 'Deaktiver kanaler' til at slette eksisterende målingskanaler. Beskeden indeholder følgende felter, adskilt af et mellemrum.

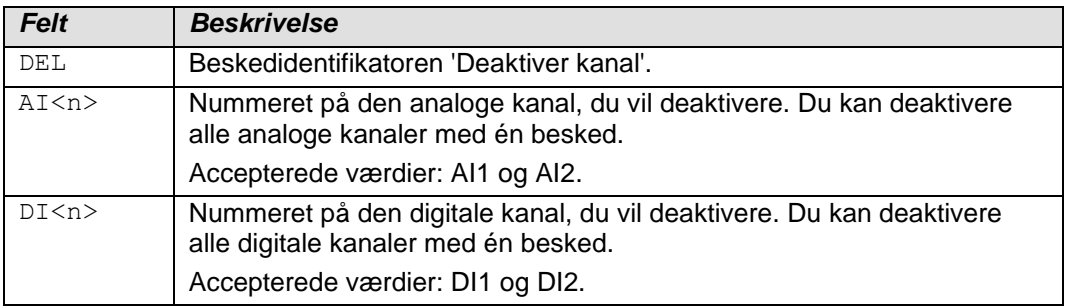

Enheden besvarer opsætningsbeskeden ved at sende identifikatorerne for de resterende kanaler og tilføje enhedsnavnet i starten af beskeden.

Eksemplet på en besked herunder deaktiverer målingskanal 2 og digital indgang 1 på enheden.

DEL AI2 DI1

Enheden svarer med en besked, der indeholder de resterende kanaler. For eksempel:

<Enhedsnavn> USE AI1 DI2

Enheden besvarer en DEL-besked uden parametre ved at angive de kanaler, der er i brug på det pågældende tidspunkt.

#### **4.6.3 Forespørgsel af softwareversionen**

For at finde ud af enhedens softwareversion skal du sende følgende

besked:

VER

#### Enhedens svarbeskedformat er følgende:

<Enhedsnavn> LC220 v<Version> <Dato> <Tid> IAR AVR V<Version>

#### For eksempel:

Labcom220 V4.00 Jun 13 2018 11:59:51 IAR AVR V7.10

#### **4.6.4 Rydning af tekstfelter**

For at rydde et tekstfelt skal du erstatte den relevante værdi med et spørgsmålstegn (?) Du kan rydde værdier, du har specificeret, ved hjælp af tekstbeskeder. Send følgende besked for f.eks. at rydde enhedsnavnet:

NAME ?

#### **5 BESKEDER TIL SLUTBRUGERE SENDT AF ENHEDEN**

Dette kapitel beskriver de beskeder, der sendes af standardversionen af Labcom 220-kommunikationsenheden. Kundespecifikke beskeder bliver, hvis relevant, beskrevet i nærmere detaljer i et separat dokument.

#### **5.1 Forespørgsler om målinger**

Send følgende besked for at forespørge om målingsværdier og tilstande af digitale indgange:

M

Enheden svarer med en besked, der angiver værdierne af alle aktiverede kanaler.

#### **5.2 Målingsbeskeder**

Enheden sender målingsbeskeder til slutbrugeres mobiltelefonnumre, enten som angivet med beskeden *Plan for målingsbeskeder* eller som et svar til beskeden *Forespørgsel om måling*.

Målingsbeskeden indeholder følgende felter, adskilt af et mellemrum. Kun data for aktiverede kanaler er medtaget. Dataene for hver måling og data for digitale indgange adskilles med et komma (med undtagelse af den sidste).

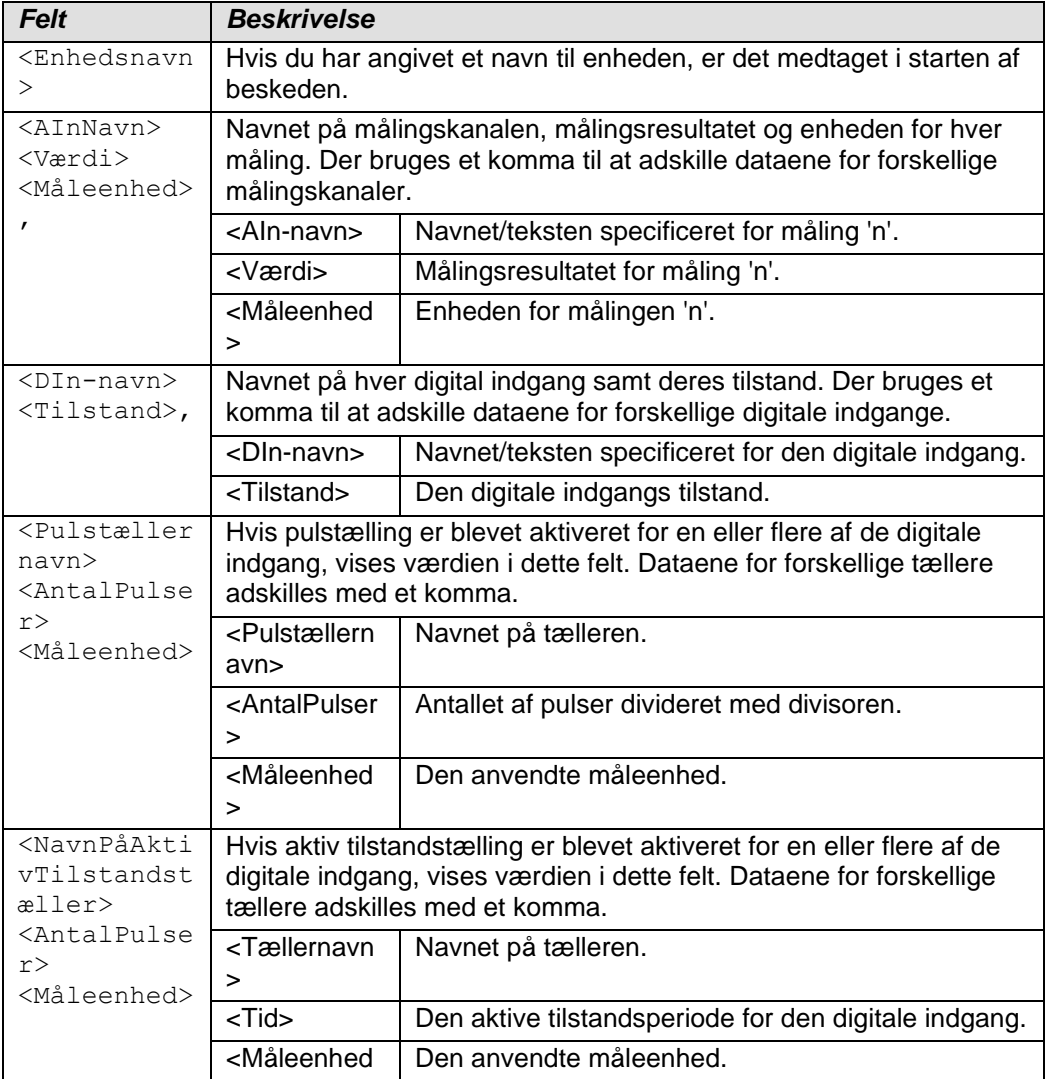

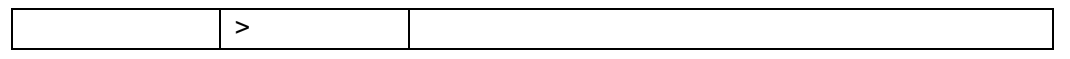

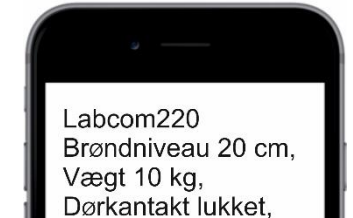

Dørsummer stille

Med det følgende eksempel på en besked

Labcom220 Brøndniveau 20 cm, Vægt 10 kg, Dørkontakt lukket, Dørsummer stille

rapporterer enheden, at enheden ved navn Labcom220 har udført følgende målinger:

- Målingen af *Brøndniveau* (for eksempel Ai1) er *20 cm*
- Målingen af *Vægt* (for eksempel Ai2) er *10 kg*
- Tilstanden af *Dørkontakt* (for eksempel Di1) er *lukket*
- Tilstanden af *Dørsummer* (for eksempel Di2) er *stille*

Bemærk! Hvis der ikke er specificeret noget enhedsnavn, noget målingsnavn og/eller nogen enhed, bliver deres variabler tomme i målingsbeskeden.

#### **5.2.1 Angivelse af kommaanvendelse i målingsbeskeder**

Du kan om nødvendigt fjerne kommaer fra beskeder sendt til slutbrugere (dvs. målingsbeskeder). Brug følgende beskeder til at modificere indstillingerne.

#### Ingen kommaer

USECOMMA 0

Brug kommaer (standardindstilling)

USECOMMA 1

#### **5.3 Alarmbeskeder**

Alarmbeskeder sendes kun til slutbrugeres mobiltelefonnumre.

Alarmbeskeder indeholder følgende felter, adskilt af et mellemrum.

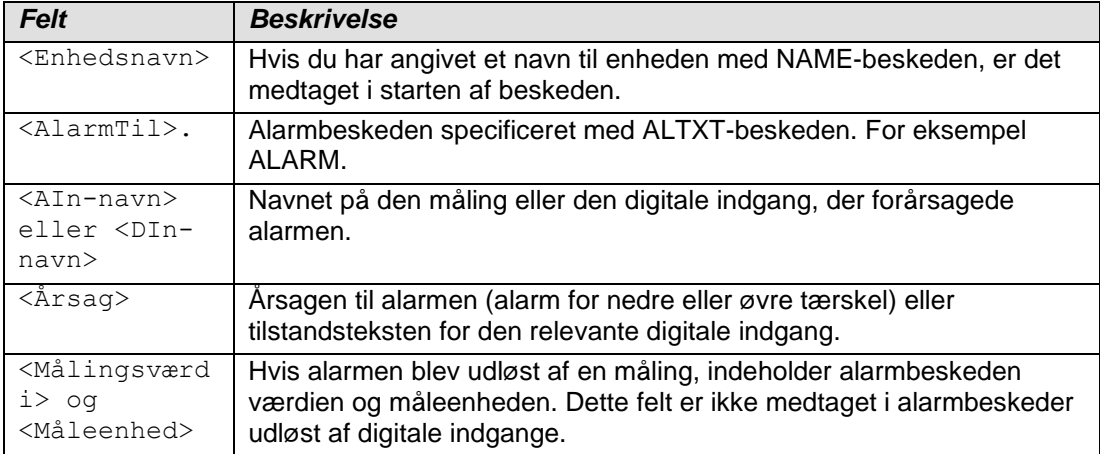

**ALARM** Brøndniveau nedre grænse 10 cm

#### Med eksempel på en besked 1

ALARM Brøndniveau nedre grænse 10 cm

#### rapporterer enheden, at:

- Målingen af brøndniveauet er faldet til under den nedre tærskel.
- Målingsresultatet er 10 cm.

Med eksempel på en besked 2 (med Labcom220 som enhedsnavnet)

Labcom220 ALARM Dørkontakt til

rapporterer enheden, at alarmen blev udløst af en aktiv dørkontakt.

Bemærk! Hvis der ikke er specificeret noget enhedsnavn, nogen alarmtekst, alarm eller navn på digital indgang og/eller enhed, efterlades variablerne tomme i alarmbeskeden. Det er derfor ganske muligt, at enheden sender beskeder om målingsalarmer med blot en enkelt målingsværdi, eller at digitale indgange udløser alarmbeskeder uden indhold.

#### **5.4 Beskeder om annulleret alarm**

Beskederne 'Alarm annulleret' sendes kun til slutbrugeres mobiltelefonnumre.

Beskederne 'Alarm annulleret' indeholder følgende felter, adskilt af et mellemrum.

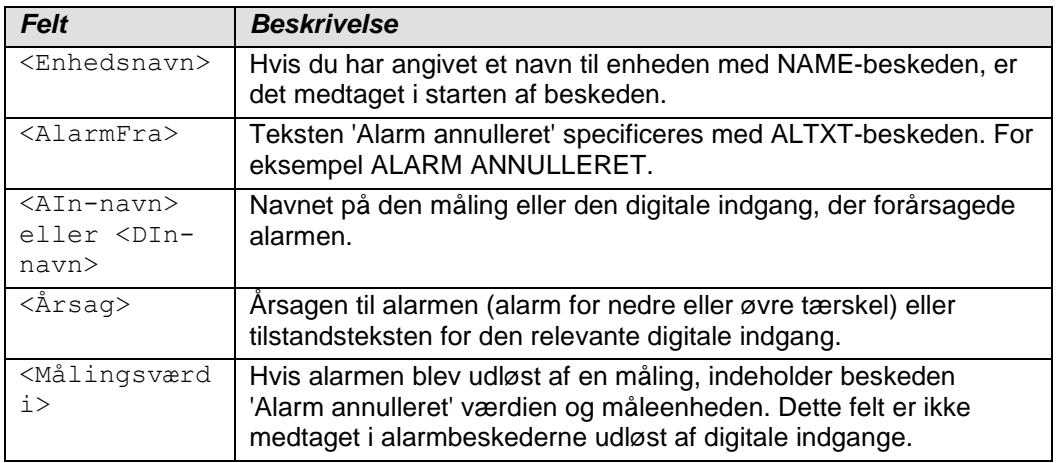

Med det følgende eksempel på en besked

ALARM ANNULLERET Brøndniveau nedre grænse 30 cm

rapporterer enheden, at:

- Alarmen for den nedre tærskel af brøndniveaumålingen er blevet annulleret.
- Målingsresultatet er pt. 30 cm.

Med eksempel på en besked 2 (med Alarmenhed som enhedsnavnet)

Alarmenhed ALARM ANNULLERET Dørkontakt fra

rapporterer enheden, at dørkontakten nu er inaktiv, og alarmen, som blev udløst, da kontakten blev aktiveret, er blevet annulleret.

**ALARM** ANNULLERET Brøndniveau nedre grænse 30 cm

#### **6 SERVICE OG VEDLIGEHOLDELSE**

Såfremt der udvises passende forsigtighed, og enheden kobles fra netforsyningen, kan fordelingssikringen (mærket 125mAT) udskiftes med en IEC 127-kompatibel glasrørssikring på 5x20 mm/125 mAT.

#### **6.1 PIN-kode**

Hvis du har glemt administratorens mobiltelefonnummer eller har angivet et forkert nummer, kan du ændre det ved hjælp af enhedens 4-cifrede PIN-kode.

Fabriksindstillingen for pinkoden er 1234.

#### **6.1.1 Ændring af PIN-koden**

PIN <GammelPIN> <NyPIN>

Følgende eksempel på en besked

PIN 1234 1111

ændrer PIN-koden fra fabriksindstillingen 1234 til 1111.

#### **6.1.2 Nulstilling af administorens mobiltelefonnummer**

For at ændre administratorens mobiltelefonnummer skal du først sende følgende besked:

SOPTEL <PIN> <DitMobiltelefonnummer>

Dette giver dit mobiltelefonnummer tilladelse til at ændre enhedsdataene.

For eksempel giver beskeden

SOPTEL 1234 +358401234567

rettigheder til mobiltelefonnummer +358401234567.

Efter dette trin kan du registrere dit mobiltelefonnummer som en administrators mobiltelefonnummer ved hjælp af OPTEL-beskeden. Se kapitel 4 for detaljerede oplysninger.

#### **6.2 Andre problemsituationer**

Andre service- og vedligeholdelsesopgaver må kun blive udført af en kvalificeret elektriker, der er autoriseret af Labkotec Oy.

I tilfælde af ethvert problem bedes du kontakte Labkotec Oys serviceafdeling.

#### **BILAG**

#### **Bilag 1 Tekniske specifikationer**

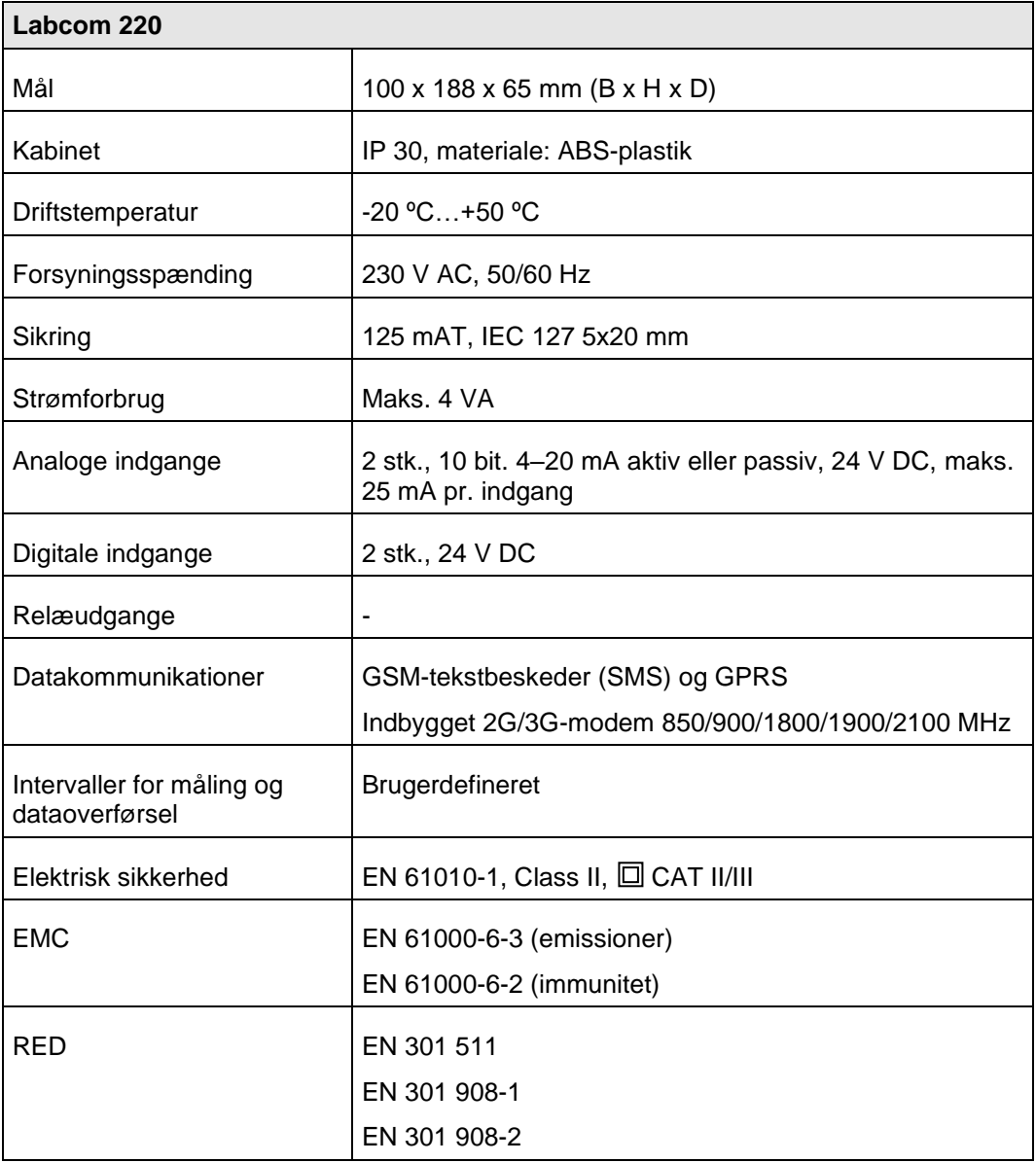

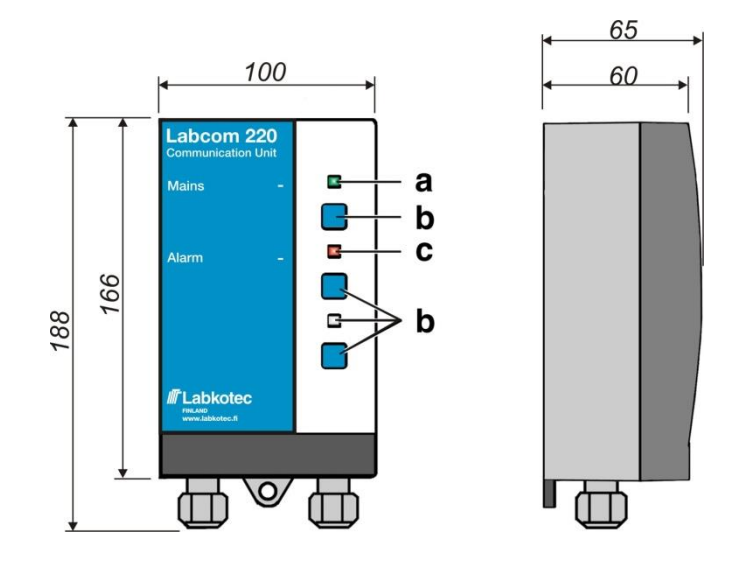

*Labcom 220 mål (mm)*

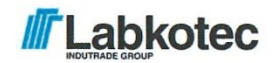

### EU DECLARATION OF CONFORMITY

We hereby declare that the product named below has been designed to comply with the relevant requirements of the referenced directives and standards.

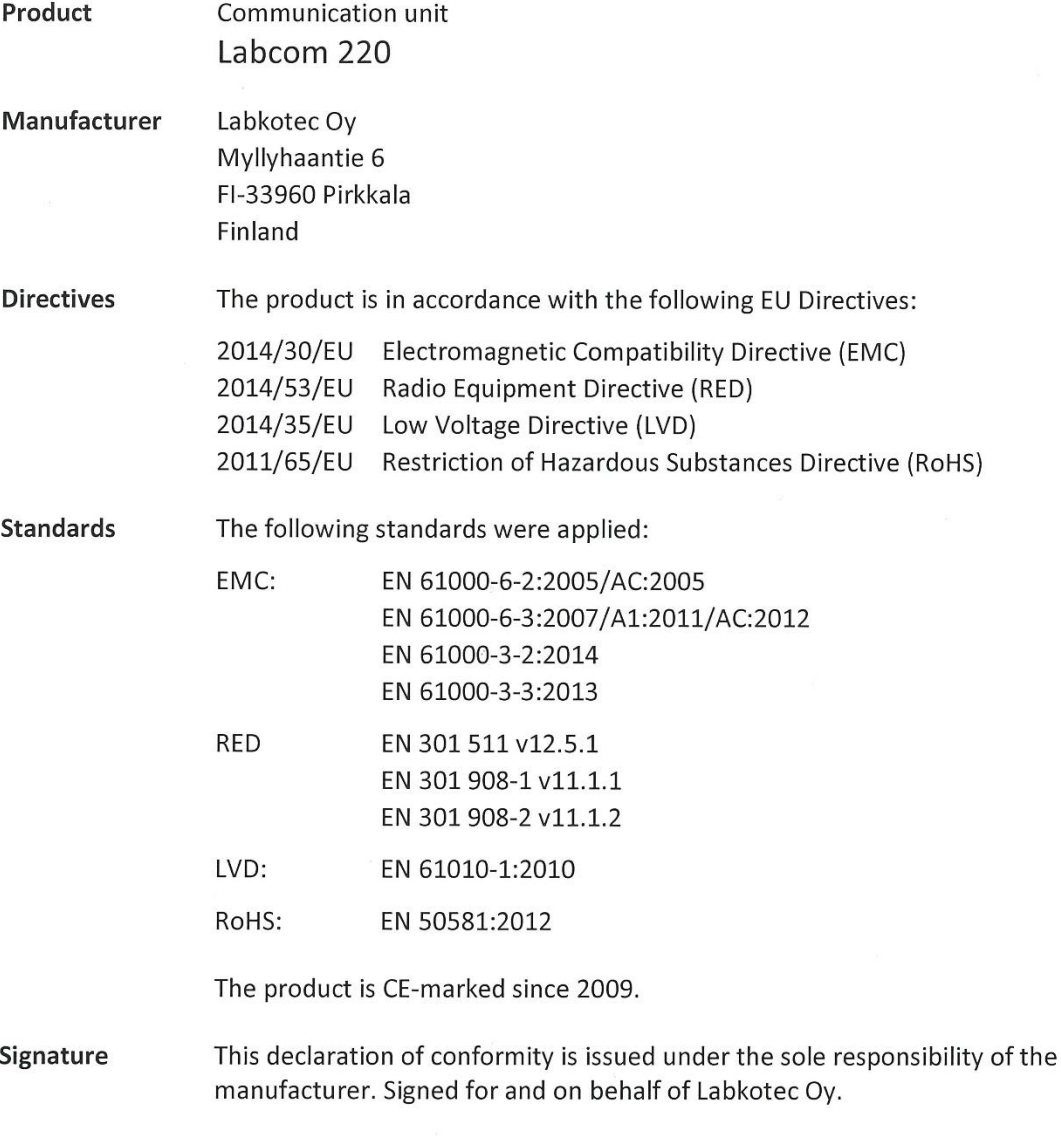

Pirkkala 5.8.2019

Janne Uusinoka, CEO

Labkotec Oy